# **IOWA STATE UNIVERSITY**

OF SCIENCE AND TECHNOLOGY

[ISERink](http://www.iserink.org/)

## Student L8A1

In this activity, you will be setting up DNS records using BIND9 on a Linux Ubuntu Server. The guide will take you through the basic setup. This tutorial uses "example.com" as the Fully Qualified Domain Name (FQDN). Make sure to change "example.com" to your FQDN any time you see it in the tutorial in files or filenames.

A sample DNS Zone file can be found here.

### Primary Master Server configuration:

In this, BIND9 will be configured as the primary master for the domain example.com. Simply replace *example.com* with your fully qualified domain name.

Zone File

1. To add a DNS zone to BIND9, turning BIND9 into a Primary Master server, all you have to do is edit /etc/bind/named.conf.local:

```
[...]
zone "example.com" {
type master;
file "/etc/bind/db.example.com";
};
[...]
```
2. Now use an existing zone file as a template:

Type the command: sudo cp /etc/bind/db.local /etc/bind/db.example.com

Edit the new zone file /etc/bind/db.example.com change localhost. to the FQDN of your server, leaving the additional "." at the end. Change 127.0.0.1 to the nameserver's IP

Address and root.localhost to a valid email address, but with a "." instead of the "@" also leaving the "." at the end.

3. Also, create an A recordfor *example.com* the name server in this example:

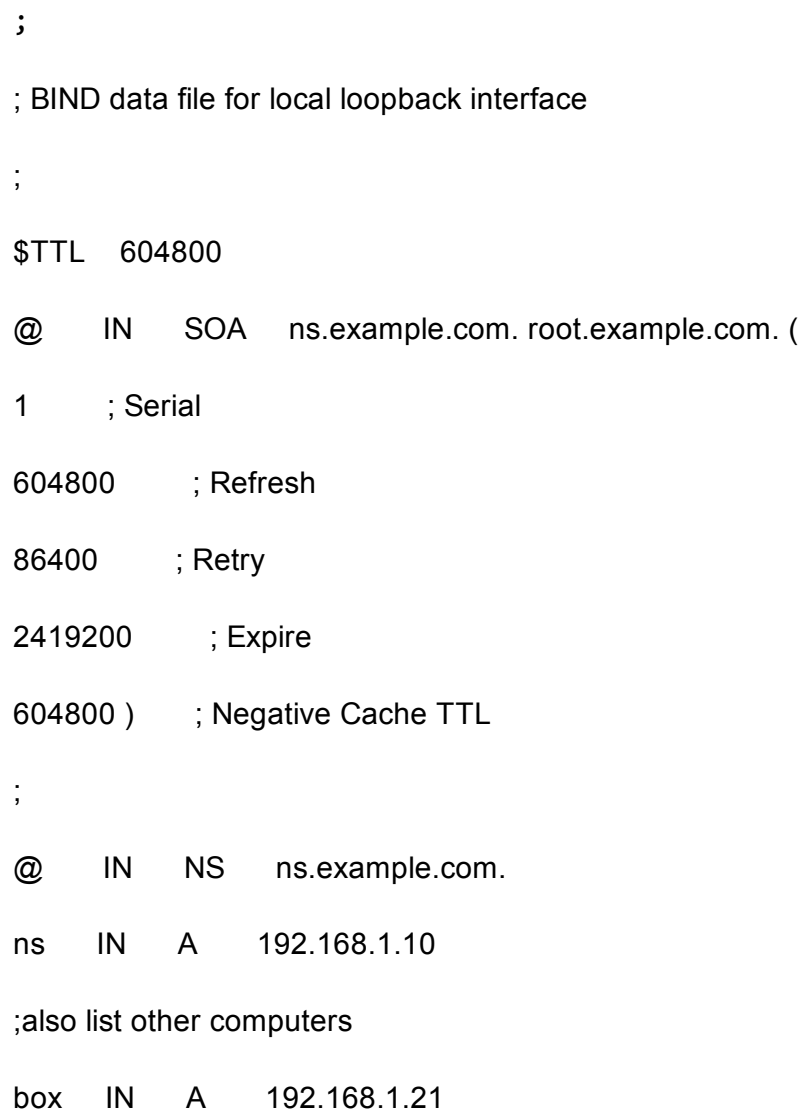

NOTE: You must increment the serial number every time you make changes to the zone file. If you make multiple changes before restarting BIND9, simply increment the serial once.

Now, you can add DNS records to the bottom of the zone.

Tip: Many people like to use the last date edited as the serial of a zone, such as 2005010100 which is yyyymmddss (where s is serial)

4. Once you've made a change to the zone file BIND9 will need to be restarted for the changes to

take effect:

Type the command: sudo /etc/init.d/bind9 restart

#### Reverse Zone File:

Now that the zone file is setup and resolving names to IP Adresses a Reverse zone is also required. A Reverse zone allows DNS to convert from an address to a name.

5. Edit /etc/bind/named.conf.local and add the following:

```
zone "1.168.192.in‐addr.arpa" {
type master;
notify no;
file "/etc/bind/db.192″;
};
```
Note: replace 1.168.192 with the first three octets of whatever private network you are using. Also, name the zone file db.192 in the example appropriately.

6. Now create the 192 file:

sudo cp /etc/bind/db.127 /etc/bind/db.192

7. Next edit /etc/bind/db.192 changing basically the same options as in /etc/bind/db.example.com:

; ; BIND reverse data file for local loopback interface ; \$TTL 604800 @ IN SOA ns.example.com. root.example.com. ( 2 ; Serial

604800 ; Refresh 86400 ; Retry 2419200 ; Expire 604800 ) ; Negative Cache TTL ; @ IN NS ns. 10 IN PTR ns.example.com. ; also list other computers 21 IN PTR box.example.com.

NOTE: The serial number in the reverse zone needs to be incremented on each changes as well. For each A record you configure in/etc/bind/db.example.com you need to create a PTR record in /etc/bind/db.192.

8. After creating the reverse zone file restart bind9:

sudo /etc/init.d/bind9 restart

#### **Testing**

You should now be able to ping example.com and have it resolve to the host configured above:

ping example.com

You can also use the named-checkzone utility that is part of the bind9 package:

named‐checkzone example.com /etc/bind/db.example.com

and

named‐checkzone 1.168.192.in‐addr.arpa. /etc/bind/db.192

This is a great way to make sure you haven't made any mistakes before restarting **bind9**.

You can use the dig utility to test the reverse zone as well as the new domain name:

dig 1.168.192.in‐addr.arpa. AXFR

Copyright © 1995-2015, Iowa State University of Science and Technology. All rights reserved.